# **14.- Simulación**

- [Métricas](#page-0-0)  $\bullet$
- [Filtros](#page-0-1)
- $\bullet$ [Contenido](#page-0-2)
- $\bullet$ [Artículos Relacionados](#page-1-0)

La hoja "Simulación" permite hacer simulaciones de las métricas

- [RRHHPDI20. Porcentaje de PDI en edad de jubilación](https://confluence.um.es/confluence/pages/viewpage.action?pageId=466944160)
- [RRHHPDI19. Índice de envejecimiento](https://confluence.um.es/confluence/pages/viewpage.action?pageId=466944140)

en base a las cifras que se introduzcan en los cajetines de la parte inferior izquierda (PDI<35; PDI 35 - 39;...)

La tabla de rango de edad y número de PDI, así como las cajas de "PDI en edad de jubilación" e "Índice de envejecimiento" muestran los datos reales con los filtros seleccionados.

Las cajas dos cajas con el título "Con parámetros" muestran la cifra simulada en base a los parámetros introducidos en los cajetines de la parte inferior izquierda (PDI<35; PDI 35 - 39;...).

#### <span id="page-0-0"></span>Métricas

- [RRHHPDI01. Número de PDI](https://confluence.um.es/confluence/pages/viewpage.action?pageId=50921792): Número de PDI.
- [RRHHPDI19. Índice de envejecimiento](https://confluence.um.es/confluence/pages/viewpage.action?pageId=466944140): Relación entre el profesorado mayor o igual a 60 años y el profesorado menor de 40.
- · [RRHHPDI20. Porcentaje de PDI en edad de jubilación:](https://confluence.um.es/confluence/pages/viewpage.action?pageId=466944160) Relación porcentual entre el PDI mayor o igual a 60 años y el profesorado total.

### <span id="page-0-1"></span>Filtros

Los filtros por los que puede segmentarse la información son:

- **Curso académico**. Permite seleccionar uno. Desde 2013/2014 a 2021/2022
- **Rama de Conocimiento**. Permite seleccionar una de las ramas.
- **Departamento**. Permite seleccionar uno o varios departamentos a analizar
- **Área de conocimiento**. Permite seleccionar una o varias áreas. El filtro está enlazado con el anterior, departamento, de modo que si se ha marcado un departamento únicamente aparecerán las áreas dependientes.
- $\bullet$ **Área propia de conocimiento.** Permite seleccionar una o varias áreas propias. El filtro está enlazado con el anterior, área, de modo que si se ha marcado un área únicamente aparecerán las áreas dependientes.
- **Área ANEP.** Permite seleccionar una o varias áreas ANEP. No está enlazado con los anteriores filtros, por lo que se recomienda no usar junto a los anteriores.

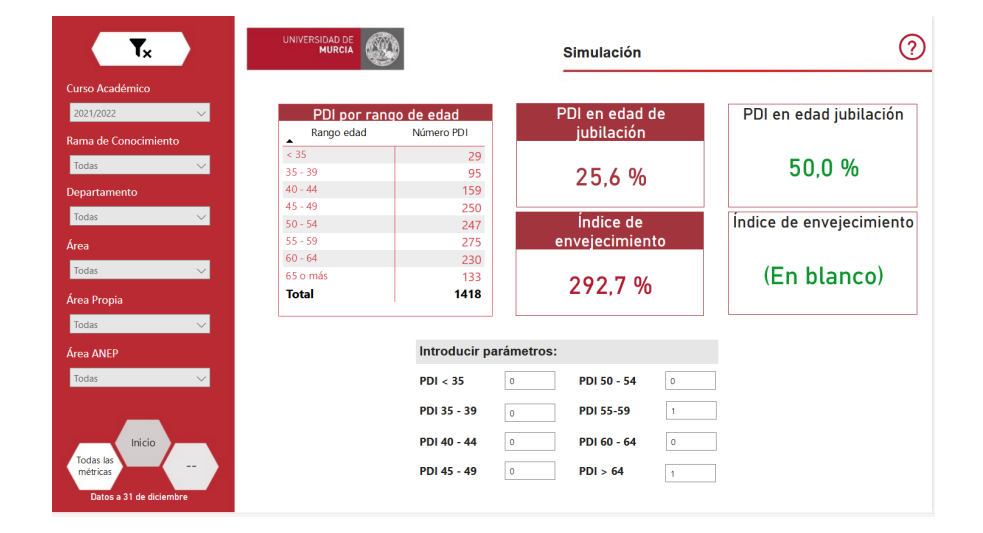

### <span id="page-0-2"></span>Contenido

- 1. Tabla del dato actual de rango de edad y de número de PDI
- 2. Cajas de "PDI en edad de jubilación" e "Índice de envejecimiento"
- 3. Cajas de la simulación de las cifras de "PDI en edad de jubilación" e "Índice de envejecimiento"
- 4. Cajetín para la introducción de las cifras a simular de PDI según rango de edad

## <span id="page-1-0"></span>Artículos Relacionados

#### **Contenido por etiqueta**

No hay ningún contenido con las etiquetas especificadas